# **Bestätigung Mitgliedschaft (Krankenkasse)**

Bei den abgerufenen Nachrichten der Annahmestellen werden auch die Bestätigungen der Mitgliedschaften der Mitarbeiter bei einer Krankenkasse von der Software verarbeitet.

#### Λ **Beachten Sie:**

Geringfügig Beschäftigte nehmen nicht am Verfahren teil. Für diese erhalten Sie keine elektronische Bestätigung.

- Die Nachrichten werden vom Kommunikationsserver abgeholt: [Abholung der Nachrichten vom Kommunikationsserver \(Nachrichtenabruf über SV-](https://hilfe.microtech.de/pages/viewpage.action?pageId=15238393)[Assistent\).](https://hilfe.microtech.de/pages/viewpage.action?pageId=15238393)
- Im Anschluss werden die externen Meldungen verarbeitet: [Externe Meldungen verarbeiten](https://hilfe.microtech.de/display/PROG/Externe+Meldungen+verarbeiten). Hierzu steht ein Assistent zur Verfügung.

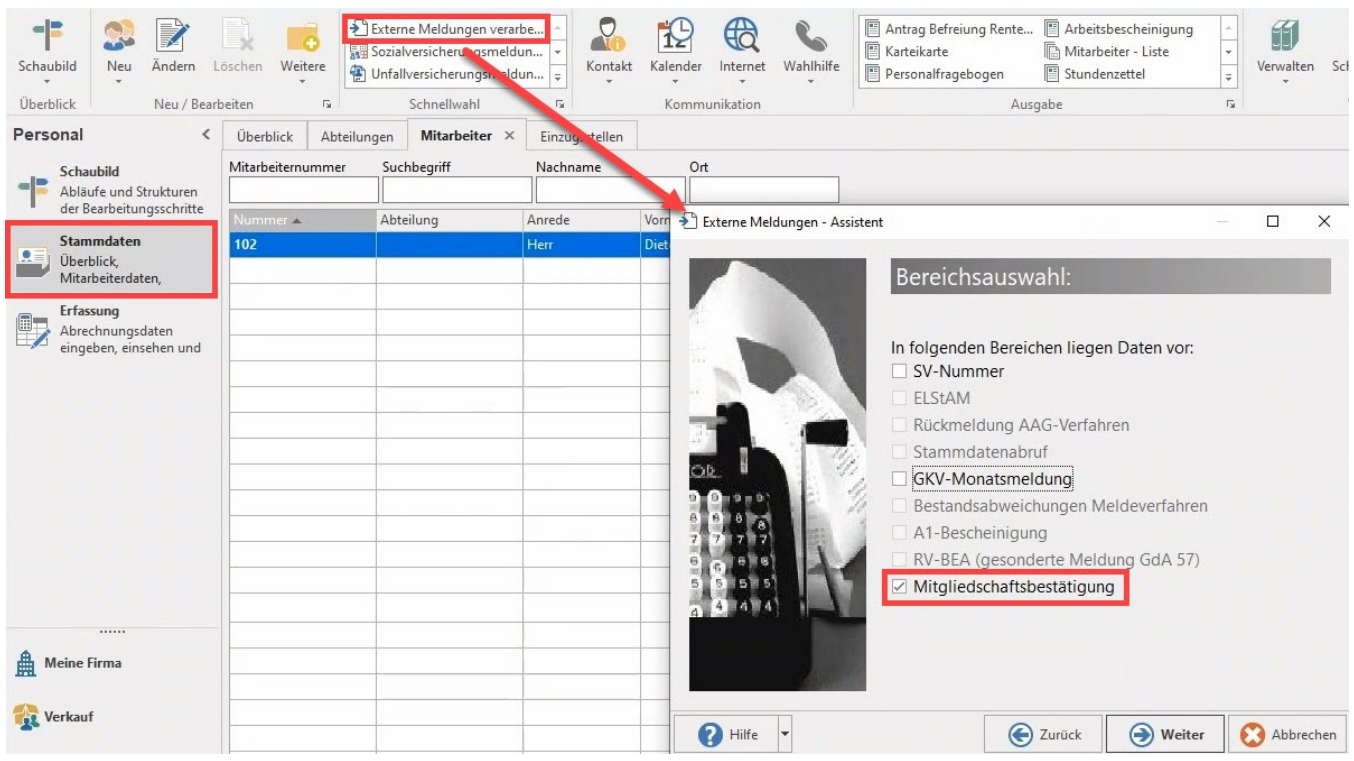

Rückmeldungen mit bestätigter Mitgliedschaft finden Sie im Mitarbeiter-Datensatz unter: **LOHN-ABRECHNUNGSDATEN - EXTERNE GRUNDLAGEN - BESTÄTIGUNG MITGLIEDSCHAFT.**

In der Tabelle wird über die Spalte: BESTÄTIGUNG MITGLIEDSCHAFT angezeigt, ob eine Bestätigung vorliegt.

### **Beispiel: Mitgliedschaft bestätigt**

Liegt eine Bestätigung vor, wird dies in der Tabelle ausgewiesen.

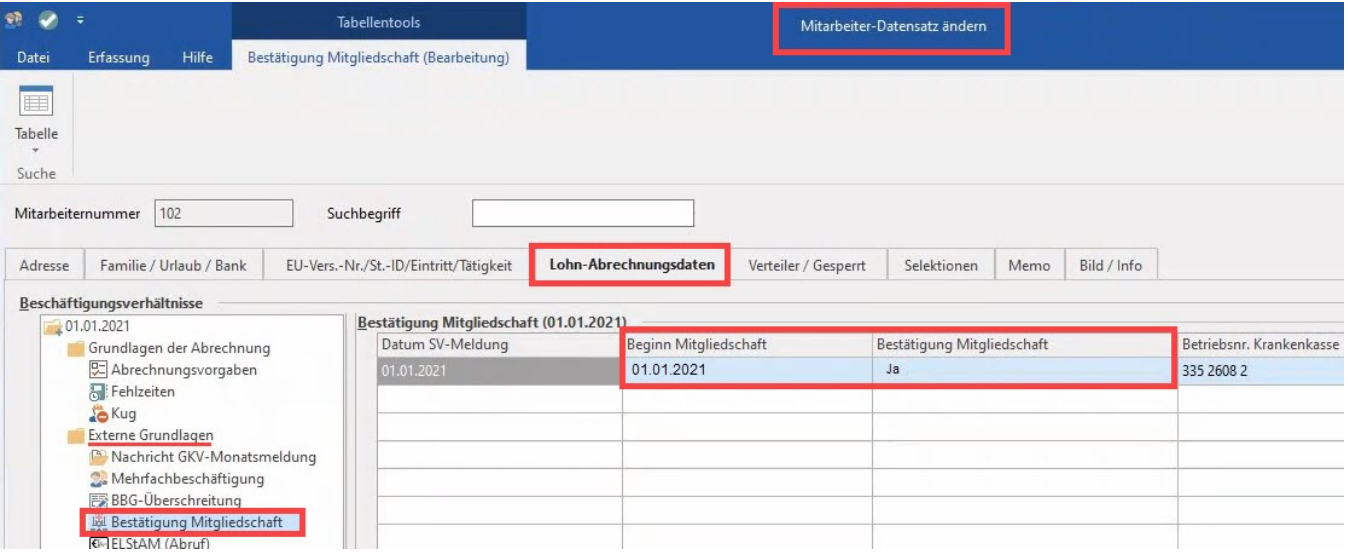

# **Beispiel: Mitgliedschaft konnte nicht bestätigt werden**

Konnte die Mitgliedschaft nicht bestätigt werden, erscheint eine entsprechende Meldung in der Tabelle.

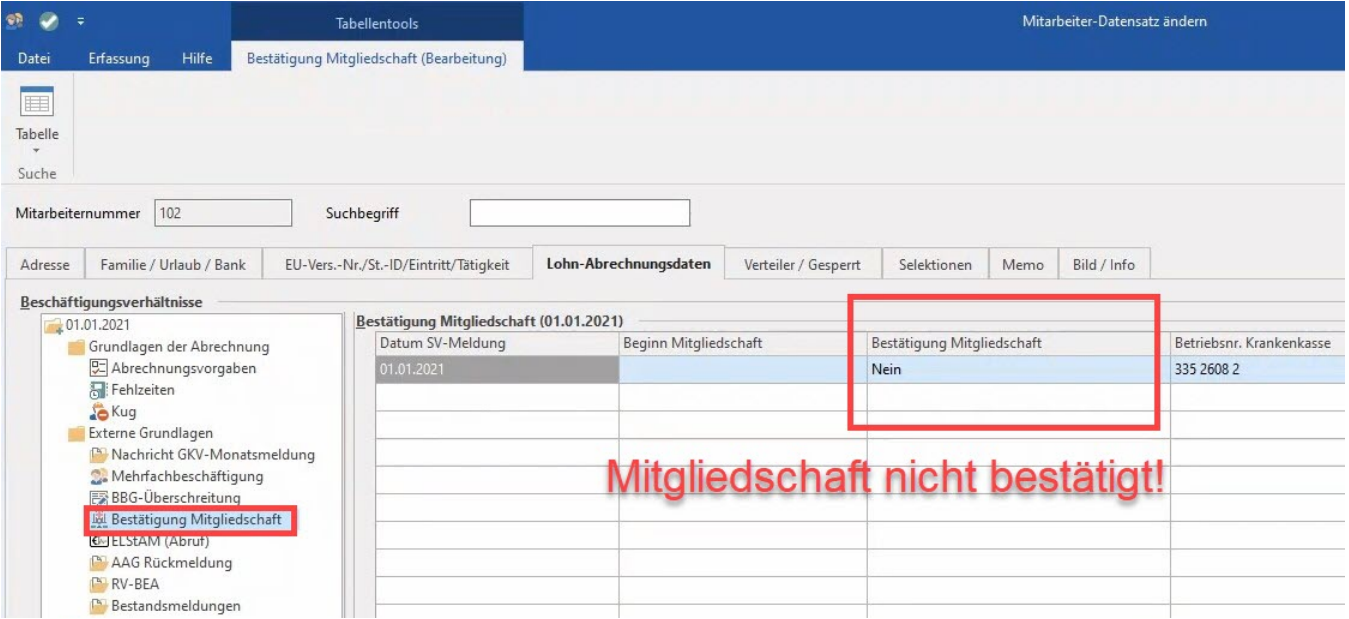

Konnte die Mitgliedschaft in einer Krankenkasse nicht bestätigt werden, wird im Abrechnungsvorgabe-Datensatz die Einzugsstellennummer von der Software wieder entfernt.

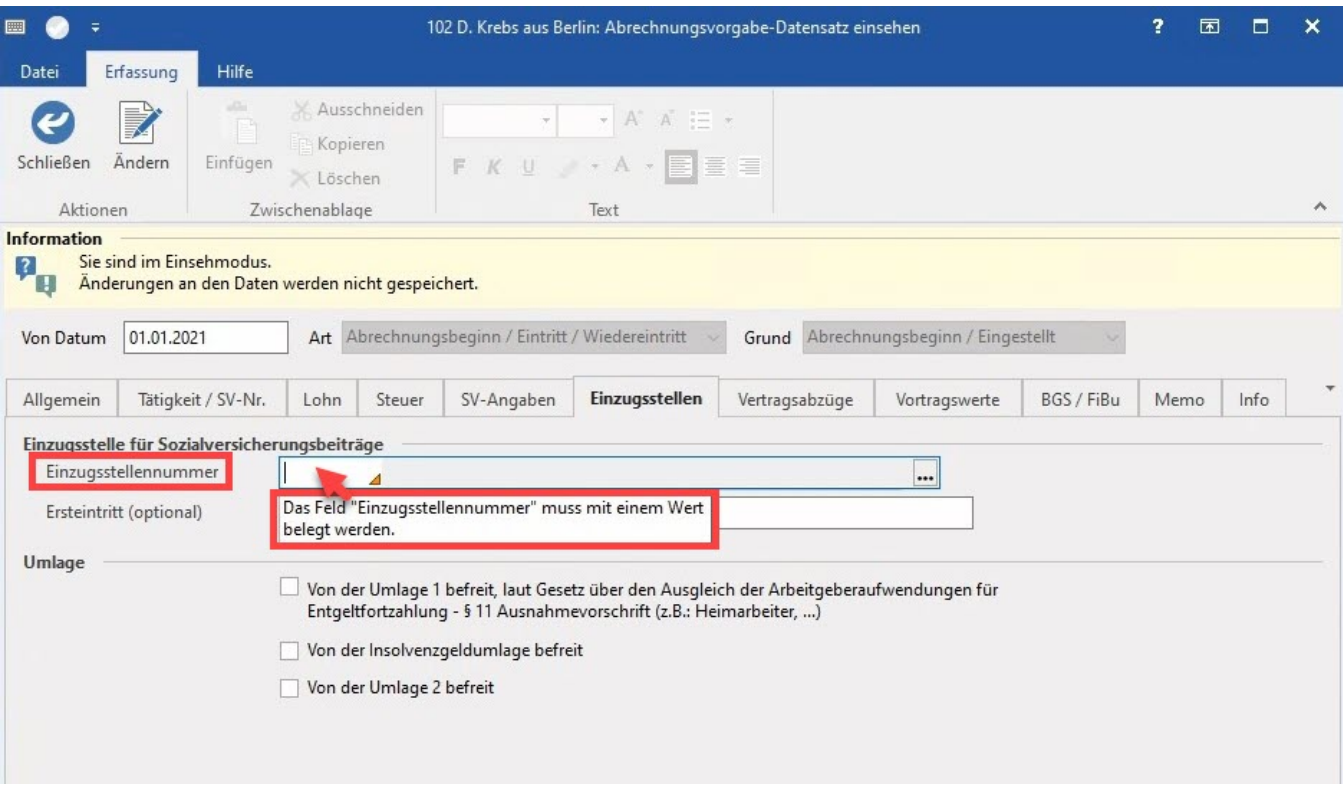

Klären Sie, was zur Ablehnung führte (z. B. Fehleingabe) und korrigieren Sie an dieser Stelle Ihre Eingabe auf dem Register: EINZUGSSTELLEN im Abrechnungsvorgabe-Datensatz des Mitarbeiters.

Bei der Abrechnung des Mitarbeiters erhalten Sie eine Fehlermeldung im Protokoll: **"Die bei dem Mitarbeiter hinterlegte Einzugsstelle wurde nicht gefunden"**.

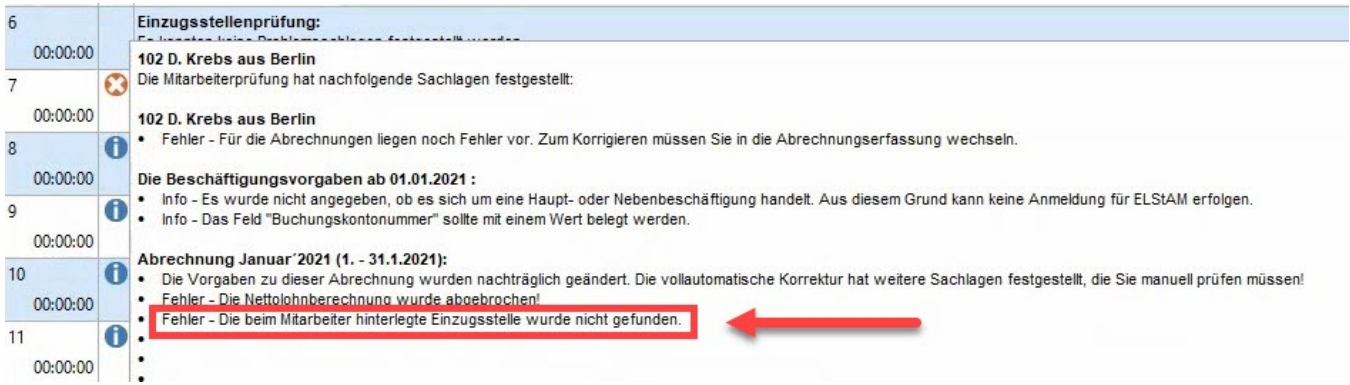

## **Rückmeldung Krankenkasse: Kassenwechsel des Mitarbeiters zu späterem Zeitpunkt**

Sollten die vom Mitarbeiter Ihnen gemeldeten Zeiträume abweichen, erkennt dies die Software durch die Rückmeldung der Krankenkasse. Im Protokoll erhalten Sie eine Meldung mit der Wichtigkeit: HOCH mit der nachfolgenden Informationen:

### Beispiel:

Für einen Mitarbeiter wurde durch eine falsch weitergegeben Information die Abrechnungsvorgabe mit der geänderten Krankenkasse einen Monat zu früh datiert.

Nach der Rückmeldung der Krankenkasse erfolgt nun im Mitarbeiter-Datensatz auf dem Register: LOHN-ABRECHNUNGSDATEN unter "zu meldende Daten" - SV-MELDUNGEN sowohl die Abmeldung alte Krankenkasse, als auch die Stornierung der Anmeldung der neuen Krankenkasse automatisch, ohne Eingriffe des Anwenders. Es wird automatisch auch ab 01.02. wieder alte Krankenkasse eingetragen, da die Mitgliedschaft bei der neuen Krankenkasse erst ab ab 01.03. beginnt. Entsprechend erfolgt die Anlage einer neuen automatisch für den 01.03.

Mitgliedschaft Krankenkasse: Es wurden bei den nachfolgenden 1 Mitarbeitern die Mitgliedschaft Krankenkasse geprüft bzw. eingefügt: Im Bereich "Bestätigung der Mitgliedschaft" wurde für folgende Mitarbeiter Daten empfangen: 102 Markus Mustermann aus Berlin [ Klicken Sie hier, um den Datensatz zu öffnen ] Mitarbeiter: 102 Mitgliedschaft bestätigt: Ja Beginn der Mitgliedschaft: 1.3.202x

Die Mitgliedschaft wurde zu einem anderen Zeitpunkt bestätigt. In der aktuellen Abrechnungsvorgabe wurde die bisherige Krankenkasse wieder eingetragen. Bitte legen Sie eine neue Abrechnungsvorgabe zum Zeitpunkt des Beginns der Mitgliedschaft an

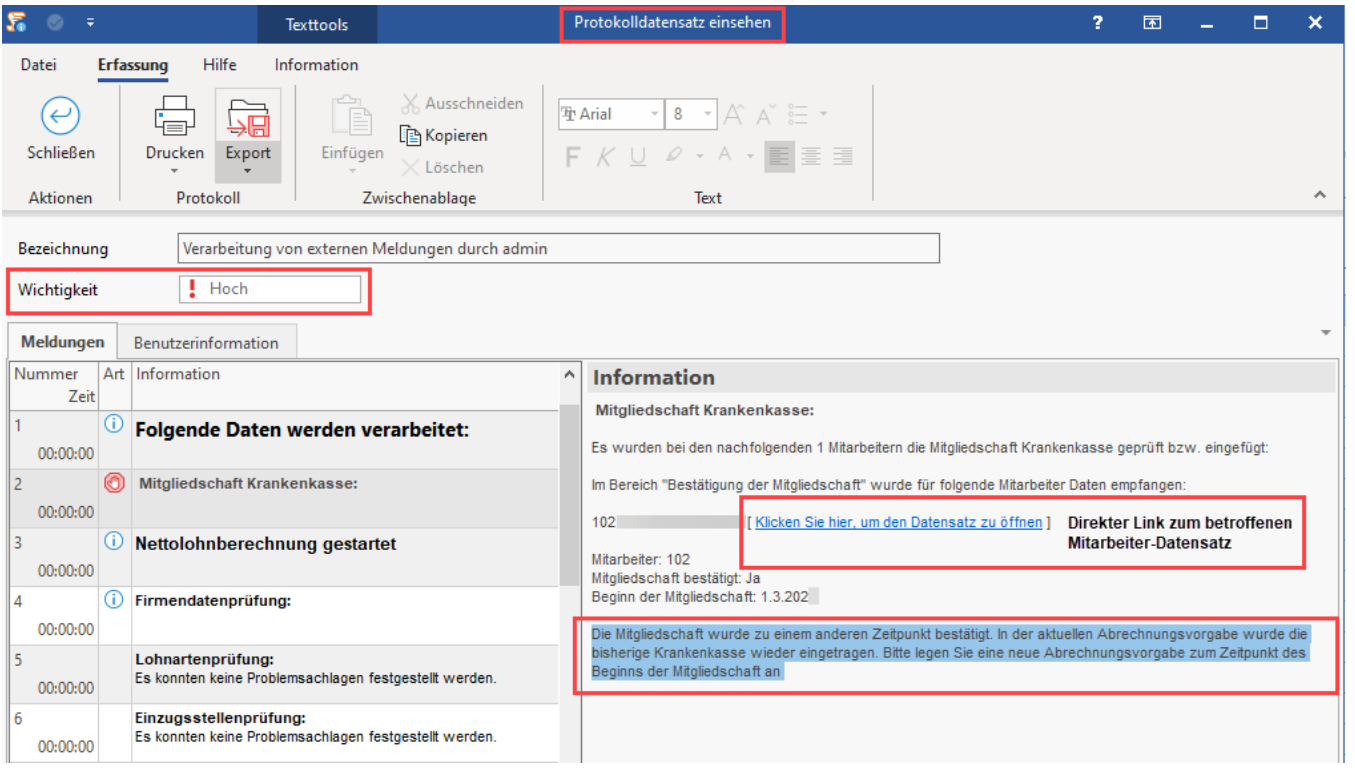

#### **Beachten Sie:** Λ

Berücksichtigen Sie den Hinweis im Protokolldatensatz!

**Ab dem genannten Datum muss vom Anwender eine neue Abrechnungsvorgabe erstellt werden**, da die ursprünglich geänderte Abrechnungsvorgabe wieder auf die alte Krankenkasse umgestellt wurde.